Peer Support Session for First Responder Partners

> Paul Saunders Psychologist Director

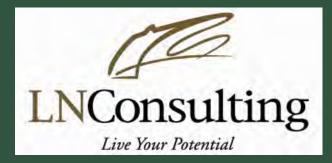

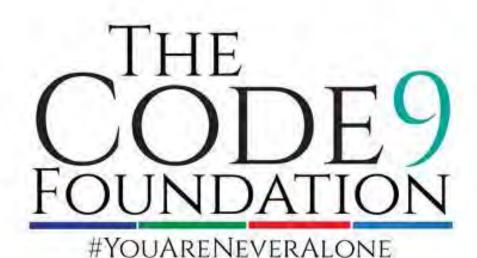

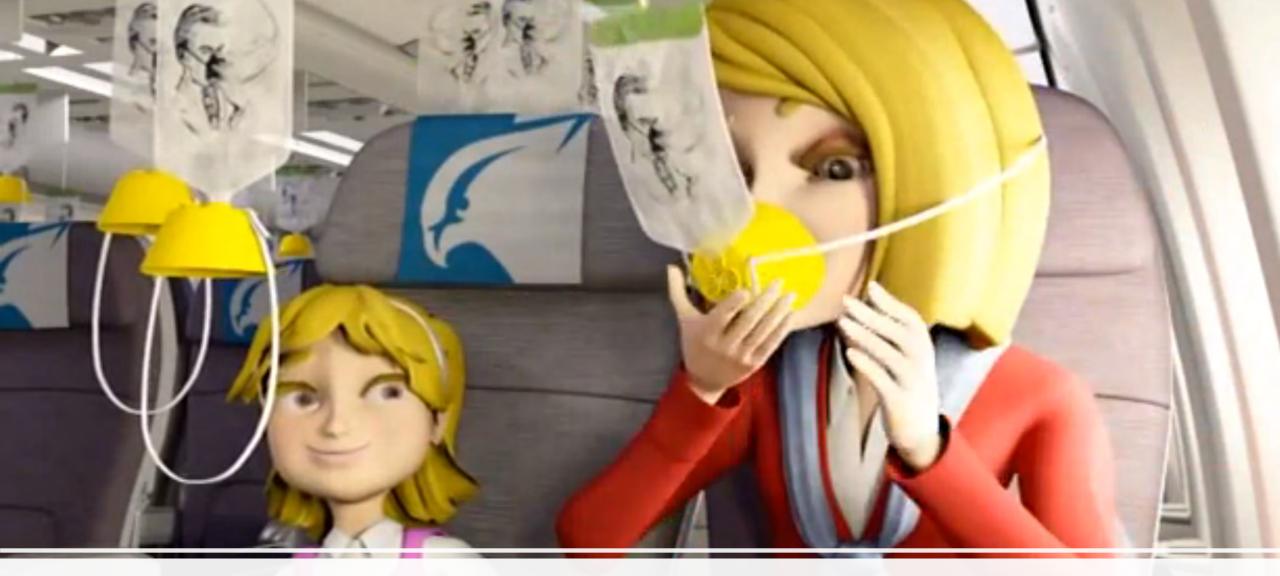

#### You are the First Priority

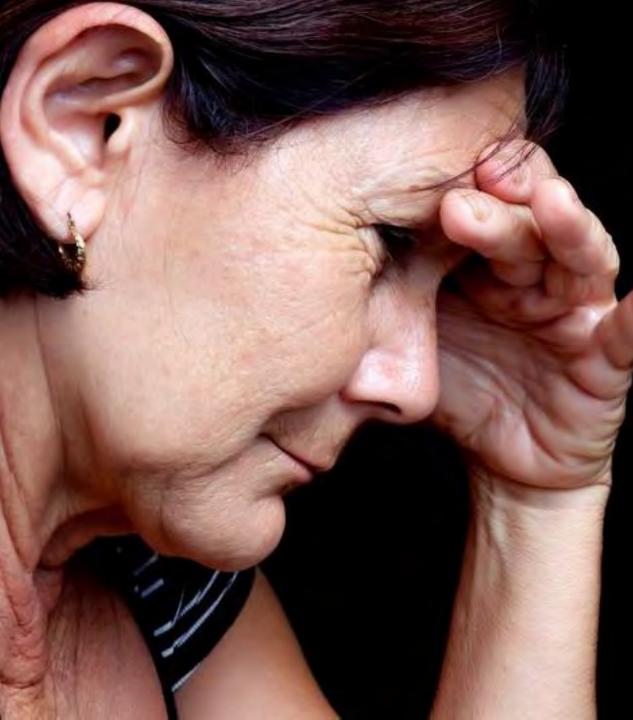

#### **Care Giver Burden**

Care given burden is a real issue Studies of partners of veterans with PTSD show:

- Distress,
- PTSD symptoms,
- Fatigue and burn out
- Mental health issues depression, anxiety, etc

(Calhourn et al, 2002; Renshaw et al, 2011))

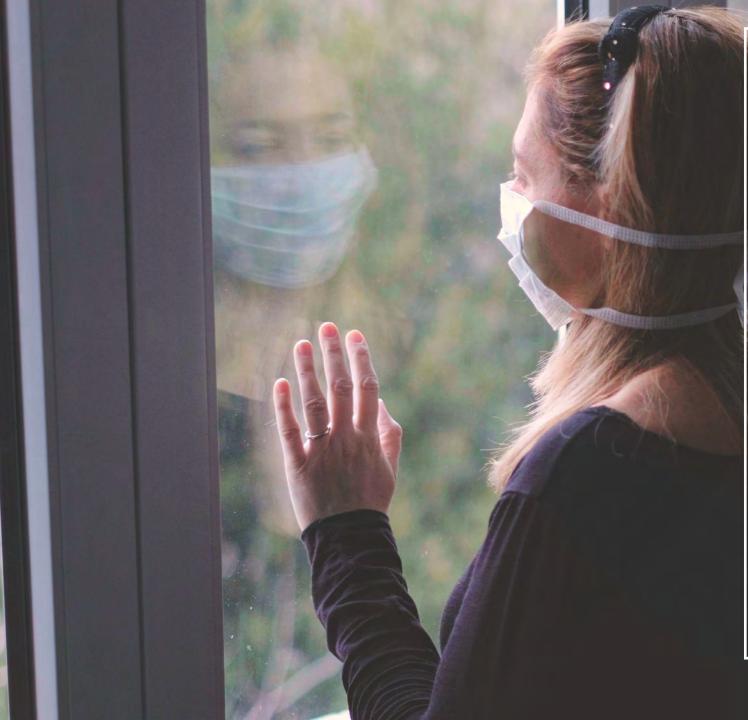

Barriers we face to seek help...

- Shame or humiliation
- Blame
- Loss of affection or love of partner
- Concerned about repercussions
- Family loyalty
- Not being aware of options and resources
- Impairment/ Guilt

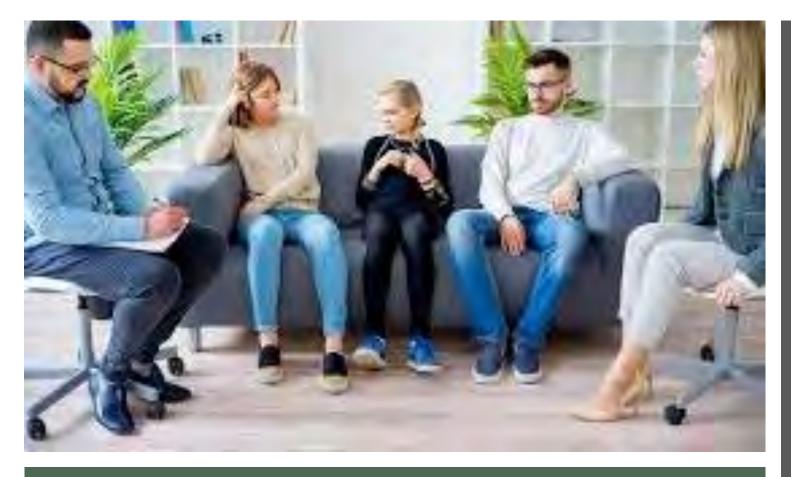

# Family Inclusion in prevention & treatment...

The benefits of family involvement in the prevention & support of a person with a mental health problem can include:

- Improved family wellbeing;
- Reduced stress;
- Reduced burden of care; and
- Improved understanding of mental illness, treatments and services

(Headspace, Position Paper, 2012)

# Support services: options

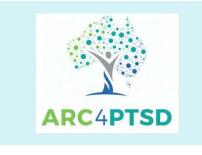

verywell mind

https://www.arc4ptsd.org.au/findptsd-help-near-you/?v=322b26af01d5

https://www.verywellmind.com/stressfrom-caring-for-someone-with-ptsd-2797408

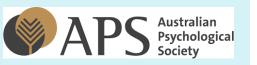

https://www.psychology.org.au/Find-a-Psychologist

#### HelpGuide

https://www.helpguide.org/articles/pts d-trauma/helping-someone-withptsd.htm

# Family Support Services

The Orange Door (Victoria)

https://orangedoor.vic.gov.au/

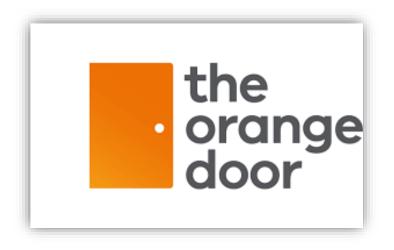

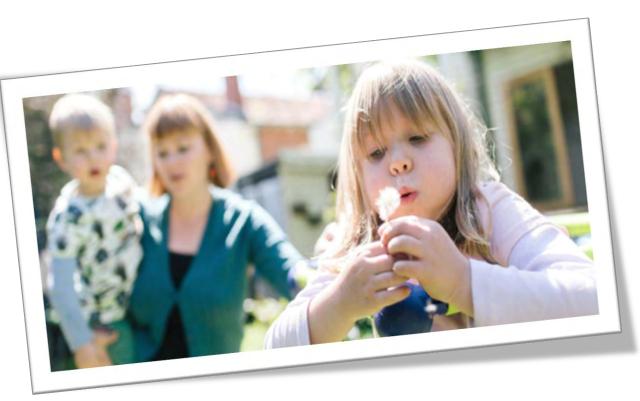

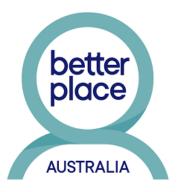

# **1800RESPECT**

FAMILY VIOLENCE COUNSELLING SERVICE

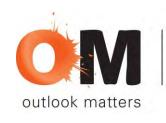

Person. Family. Community.

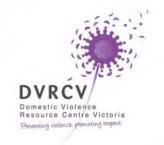

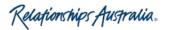

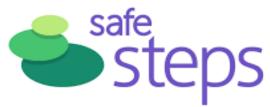

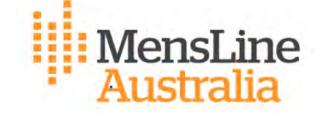

women's legal servicevictoria

Seek help: Support services

**FAMILY** 

RELATIONSHIPS

RELATIONSHIP CE

### Code 9 - Edapp

Micro-lessons and discussion group.

Aim:

- To learn
- To remind yourself
- To share ideas with each other in a learning environment
- To refresh your memory

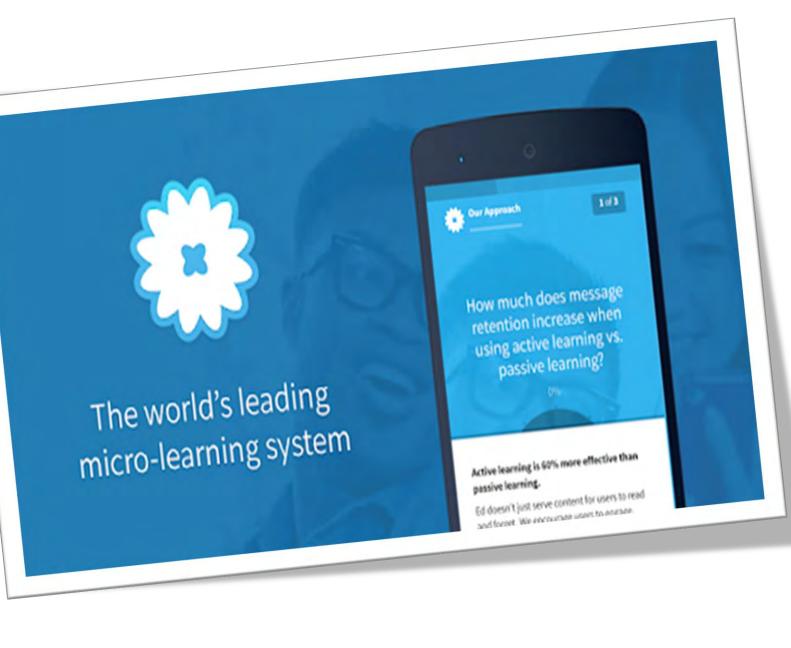

#### Access the Code9 e-learning on PTSD for first Responders and their Families

Step 1. Install the App

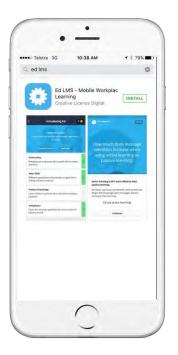

- Search for 'ED LMS' in the App Store/Play Store on your device.
- Install the App

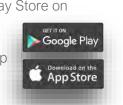

Step 2. Create an Account

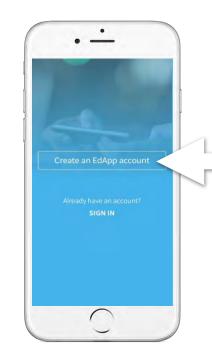

- Open the App and swipe through the introduction screens then tap 'OK' to enable notifications.
- Tap 'Create an Account'

Step 3. Enter invite code

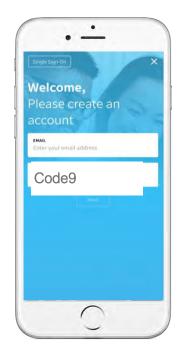

- Enter the invite code provided. (Lower or upper case is accepted)
- Then tap 'Go'

Step 4. Enter details and setup is complete!

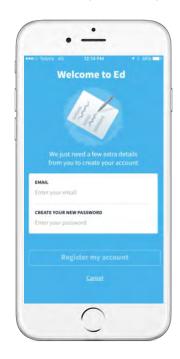

- Enter your email and create a password then select 'Register my account'.
- Setup complete!

edapredapp.com

Follow the steps above & Remember to use the term: **Code9** when you create the account

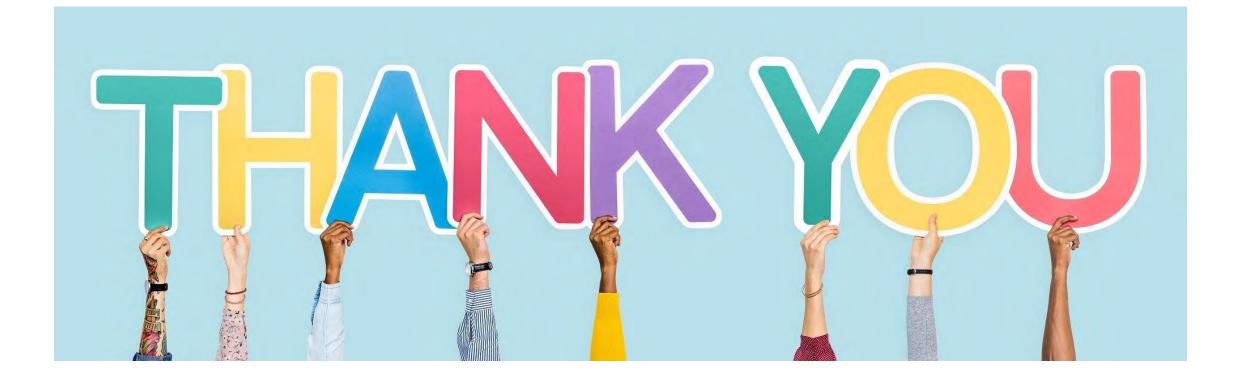

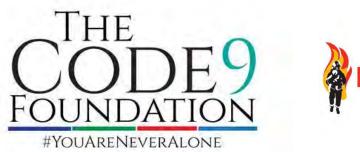

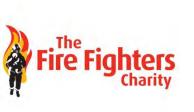

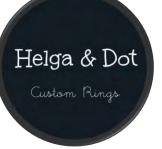

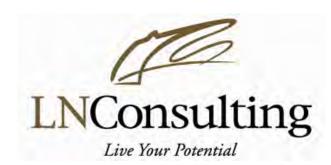